### Blog

## The Most Comprehensive Guide to Keyboard Shortcuts

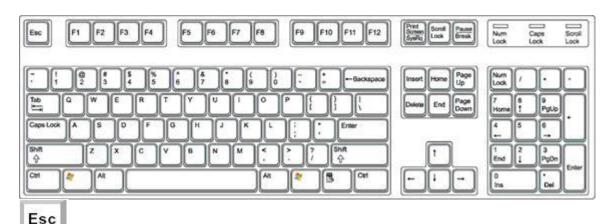

This key pretty much does what it implies. It allows you to escape from something or cancel out something. For example, if you're loading a web page in your browser, tapping the Esc key will stop the page from loading. And here's a little know feature of the Esc key – if for some reason, your Start menu isn't available to you, the keyboard combination of Ctrl + Esc will open it for you. Bet you didn't know that one!

What's up with those funky looking Function keys next to the Esc key anyway? It turns out they're pretty cool keys and they do quite a bit for you if you're like me and don't like to mouse around.

- When you're working in an application, depressing this key will bring up the application's Help menu. If there is no open application, F1 will open Windows Help for you.
- The F2 key is used to rename a selected item or object.
- If you press this key it will display the Find: All Files dialog box.
- This function key selects the Go To a Different Folder box and moves down the entries in the box (if the toolbar is active in Windows explorer).
- This key is one of my favorites. Depressing this key refreshes the current window. In Internet Explorer F5 will Refresh the web page.
- F6 moves among panes in Windows Explorer.
- If you happen to be in Microsoft Word, depressing this key will start the Spell check operation for you.
- This key can be used to start in Safe Mode if depressed during your boot up.
- In Excel, pressing this key will calculate all formulas on a worksheet.

# This key will activate menu bar options. Use right and left arrows to select menus and down arrows to display pull down menus.

**F11** If you're in Internet Explorer, this key will allow you to toggle between full screen viewing mode and normal viewing mode. Pretty cool, eh?

F12 If you're using a Mac this key will eject a cd for you.

This key is usually located in the upper right hand corner of your keyboard next to the Scroll Lock and Pause/Break keys. The Print Screen key is very useful. Pressing the Print Screen key causes your computer to send whatever images and text are currently displayed on the screen to be copied. Some programs and Windows use the Print Screen key to obtain Screen Captures. In DOS, pressing this key will cause the computer to send the displayed images on the screen to the printer.

Tab
The good old Tab key can be used for several things. You can use it to move forward through options in a dialog box, for example. Ctrl + Shift + Tab can be used to move backward through the options as well. Ctrl + Tab allows movement from one open window to the next in an application with more than one window open.

Alt + Tab displays a list of open application windows. Keeping Alt depressed and selecting the Tab key cycles through the list. Releasing selects the highlighted application window.

Caps Lock
Obviously, this key locks the keyboard in Capitals mode. It does not do the same for numbers though.

This key can be used when we want capital letters by depressing it and the letter simultaneously. Also, if you depress the Shift key while inserting a CD-ROM it will bypass the auto play feature. If you use the Shift key and the Delete key together it will permanently delete a selected item. The item will not go to the Recycle Bin. It will instead be permanently deleted.

Depressing the Ctrl key while clicking allows multiple selections. Holding the Ctrl key down and pressing other key combinations will initiate quite a few actions. Below are some of the more common one.

Ctrl + A
Will select all items.

Ctrl + B
Will add or remove Bold formatting.

Ctrl + C
Will copy and place the selection on the clipboard.

Ctrl + C + C
Opens the clipboard.

Ctrl + F
Opens the Find what: dialog box.

Ctrl + H
Will open up the Find and Replace dialog box. You can use this in Word, Excel, etc.

Ctrl + I
Will add or remove Italic formatting.

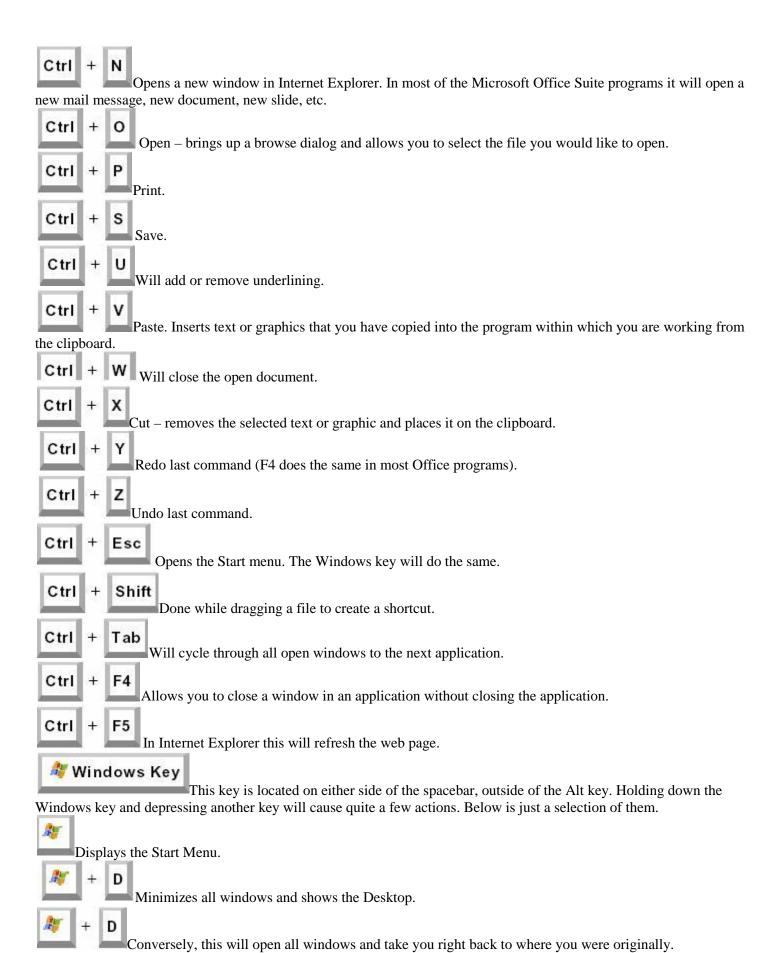

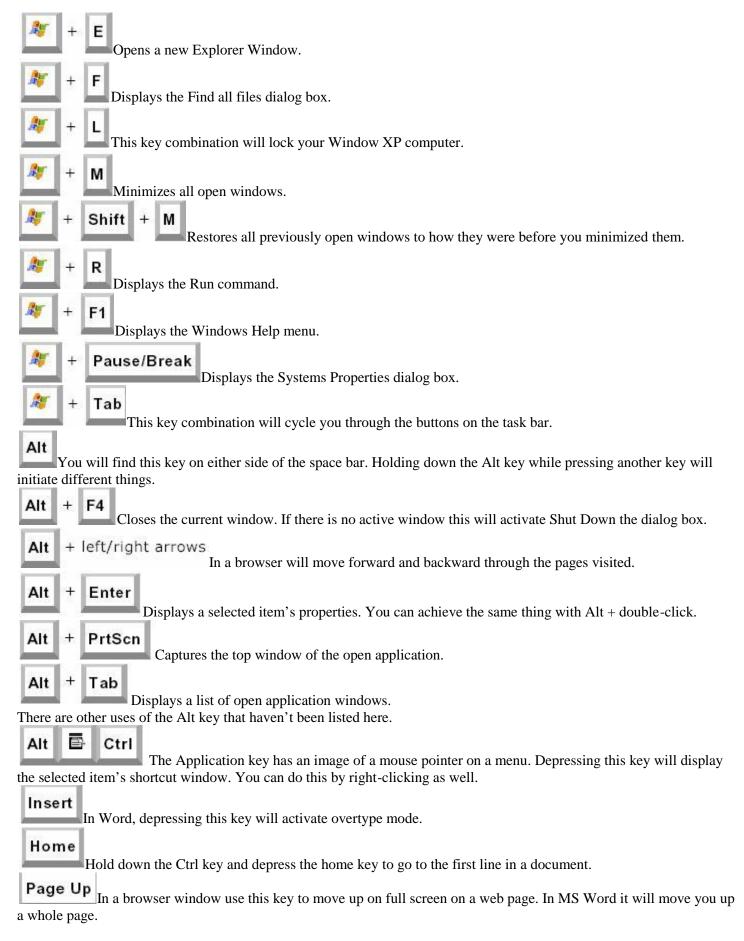

**Delete**When working with text, use this key to delete characters to the right of the insertion point. You can also use this key to delete some files. If you depress Shift + Delete the item is permanently deleted (bypassing the Recycle Bin).

Depress and hold the Ctrl Key as you select the End key to go to the last line of a document.

Num Lock

If you want to use the numeric keypad on the right end of the keyboard to display numbers, the Num Lock key must be selected.

Minus Sign. In Windows Explorer this collapses the current selection.

Plus sign. In Windows Explorer this expands the current selection.

I bet most of you hadn't any idea what you could to with some of these keys. You can print out this list and three-hole

#### **Internet Explorer navigation**

- CTRL+B (Open the Organize Favorites dialog box)
- CTRL+E (Open the Search bar)
- CTRL+F (Start the Find utility)
- CTRL+H (Open the History bar)
- CTRL+I (Open the Favorites bar)
- CTRL+L (Open the Open dialog box)
- CTRL+N (Start another instance of the browser with the same Web address)
- CTRL+O (Open the Open dialog box, the same as CTRL+L)
- CTRL+P (Open the Print dialog box)
- CTRL+R (Update the current Web page)
- CTRL+W (Close the current window)

#### **Windows Explorer Keyboard Shortcuts**

- END (Display the bottom of the active window)
- HOME (Display the top of the active window)
- NUM LOCK+\* (Display all of the subfolders that are under the selected folder)
- NUM LOCK++ (Display the contents of the selected folder)
- NUM LOCK+– (Collapse the selected folder)
- LEFT ARROW (Collapse the current selection if it is expanded, or select the parent folder)
- RIGHT ARROW (Display the current selection if it is collapsed, or select the first subfolder)

#### Win 8 Keyboard Shortcuts

Windows key Switch between Start Screen and Desktop or between Start Screen and most recent App

Windows key + B Selects the first item in the Desktop Notification Area – Arrow keys cycle through the items – Enter opens

Windows key + C Access the charms bar Windows key + D Show/Hide Desktop

Windows key + E Open the File Explorer to Computer

Windows key + F Access the Files Search screen

Windows key + H Access the Share charm
Windows key + I Access the Settings charm
Windows key + K Access the Devices charm

Windows key + O Lock screen orientation on tablets and portable devices only

Windows key + P Access the Second Screen bar

Windows key + Q Access the Apps Search screen

Windows key + R Open the Run dialog box

Windows key + T Cycle through the openitems on the Taskbar

Windows key + U Open Ease of Access Center

 $Windows \ key + V \qquad \quad View \ all \ active \ Toasts/Notifications$ 

Windows key + W Access the Settings Search screen

Windows key + X Access the Windows Tools Menu or "Geek Menu"

Windows key + Z Opens the App Bar

Windows key + 1-10 Launch a program pinned to the Desktop Taskbar. 1 = 1st program, etc

Windows key + Up Arrow Maximize current window

Windows key + Down Arrow Minimize/restore current window

Windows key + Left Arrow
Windows key + Right Arrow
Tile window on the left side of the screen
Tile window on the right side of the screen

Windows key + Home Minimize all but the current window

Windows key + Tab Access the Program Switcher – Each press toggles through all open programs and Windows 8 Apps

Windows key + PrtScn Takes a screenshot of the screen and saves it in the Pictures folder

Windows key + Pause/Break Open the System window

Windows key + Enter Launch Narrator

Windows key + . Move the screen split to the right and left Windows key + Shift + M Restore all minimized windows

Windows key + Shift + V View all active Toasts/Notifications in reverse order

Windows key + Shift + Up Arrow Extend current window from the top to the bottom of the screen

Windows key + Shift + Left/Right Move the current window from one monitor to the next

Windows key + Shift + . Move the screen split to the left or right

Windows key + Shift + 1-10 Launch a new instance of a program pinned to the Taskbar. 1 is 1st program, etc

Windows key + Ctrl + B Access the program displaying a message in the Notification Area

Windows key + Ctrl + FOpen Find Computers dialog box

Windows key + Ctrl + 1-10 Access the last active instance of a program pinned to the Taskba. 1 = 1st program, etc

Windows key + Alt + 1-10 Access the Jump List of a program pinned to the Taskbar. 1 = 1st program